provided by Infoteca-e

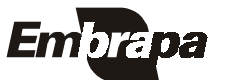

*ISSN 1806-9193* Setembro, 2006

Empresa Brasileira de Pesquisa Agropecuária Centre de Pesquisa Agropecuária de Clima Temperado Ministério da Agricultura, Pecuária e Abastecimento

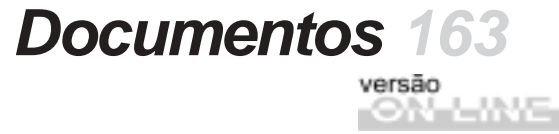

# **Sistemas de Informação Manual do Administrador**

**Eliana da Rosa Freire Quincozes Diná Lessa Bandeira Jan Motta de Mello Vilnei Marins de Freitas das Neves**

Pelotas, RS 2006

Exemplares desta publicação podem ser adquiridos na:

#### **Embrapa Clima Temperado**

Endereço: BR 392 km 78 Caixa Postal 403 - Pelotas, RS Fone: (53) 3275 8199 Fax: (53) 3275-8219 / 3275-8221 Home page: www.cpact.embrapa.br E-mail: sac@cpact.embrapa.br

#### **Comitê de Publicações da Unidade**

Presidente: Walkyria Bueno Scivittaro Secretária-Executiva: Joseane M. Lopes Garcia **Membros:** Cláudio Alberto Souza da Silva, Lígia Margareth Cantarelli Pegoraro, Isabel Helena Vernetti Azambuja, Claudio José da Silva Freire, Luís Antônio Suita de Castro, Sadi Macedo Sapper, Regina das Graças V. dos Santos **Suplentes:** Daniela Lopes Leite e Luís Eduardo Corrêa Antunes

Revisores de texto: Sadi Macedo Sapper/Ana Luiza Barragana Viegas Normalização bibliográfica: Regina das Graças Vasconcelos dos Santos Editoração eletrônica: Oscar Castro Arte da capa: Ana Paula Mesquita (estagiária) Composição e impressão: Embrapa Clima Temperado

#### **1ª edição**

1ª impressão 2006: 50 exemplares

#### **Todos os direitos reservados**

A reprodução não-autorizada desta publicação, no todo ou em parte, constitui violação dos direitos autorais (Lei no 9.610).

Sistemas de informação: manual do administrador / Eliana da Rosa Freire Quincozes... [et al.]. -- Pelotas: Embrapa Clima Temperado, 2006.

19 p. -- (Embrapa Clima Temperado. Documentos, 163).

ISSN 1806-9193

 1. Banco de dados - Sistema de informação - Software livre. I. Quincozes, Eliana da Rosa Freire. II. Série.

CCD 004. 2

# **Autores**

#### **Eliana da Rosa Freire Quincozes**

Especialista em Banco de Dados, Técnico de Nível Superior da Embrapa Clima Temperado Caixa Postal 403, BR 392 km78 960001-970 - Pelotas, RS e-mail: efreire@cpact.embrapa.br

### **Diná Lessa Bandeira**

M.Sc. em Comunicação Social, Técnico de Nível Superior da Embrapa Clima Temperado Caixa Postal 403, BR 392 km78 960001-970 - Pelotas, RS e-mail: dina@cpact.embrapa.br

### **Jan Motta de Mello**

Técnico em Sistemas de Informação, Estagiário da Embrapa Clima Temperado Caixa Postal 403, BR 392 km78 960001-970 - Pelotas, RS e-mail: jan@cpact.embrapa.br

#### **Vilnei Marins de Freitas das Neves**

Técnico em Sistemas de Informação, Técnico da Universidade Federal de Pelotas Caixa Postal 354, Campus Universitário 96010-900 - Pelotas, RS e-mail: vilnei neves@ufpel.edu.br

# **Apresentação**

Este manual tem por objetivo orientar os empregados responsáveis pela Instalação e Administração dos Sistemas de Informação - desenvolvidos pela Embrapa Clima Temperado - em outras unidades da Embrapa.

As instruções existentes neste documento devem ser usadas para a instalação dos seguintes sistemas: Sistema de Gestão de Clientes, Sistema de Gestão de Projetos, Espécies forrageiras para a região Sul do Brasil, Sistema de Correspondências, Sistema de Gestão de Publicações, Sistema de Gestão do SAC, Sistema de Gestão de Eventos.

O módulo de Administração dos Sistemas de Informação e o Sistema de Gestão de Clientes estão vinculados a todos os sistemas, sendo assim, indispensáveis para o funcionamento dos mesmos.

Cabe ressaltar que os sistemas podem ser utilizados pelas demais unidades da Embrapa, uma vez que, foram desenvolvidos utilizando-se a política de software livre.

> *João Carlos Costa Gomes* Chefe-Geral Embrapa Clima Temperado

# **Sumário**

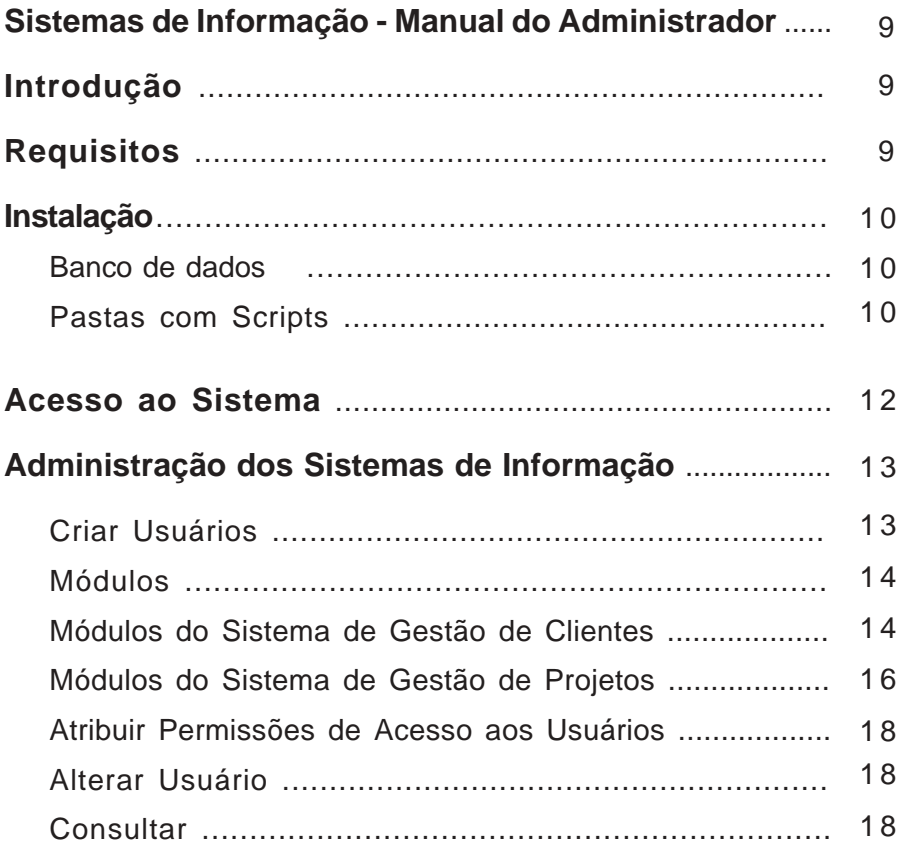

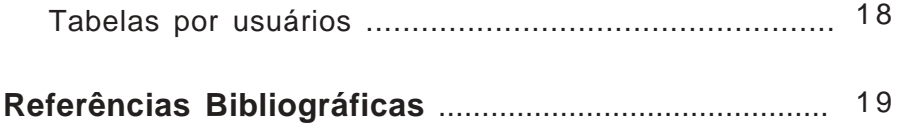

# **Sistemas de Informação Manual do Administrador**

**Eliana da Rosa Freire Quincozes Diná Lessa Bandeira Jan Motta de Mello Vilnei Marins de Freitas das Neves**

# **Introdução**

Este manual tem por objetivo orientar os empregados responsáveis pela Instalação e Administração dos Sistemas de Informação na unidade.

O manual foi desenvolvido tendo por base Sistema Operacional Linux Conectiva 10, Servidor Apache 1.3.26, Postgresql 7.4.2, PHP4, Navegador Mozilla Firefox versão 1.0

## **Requisitos**

Sistema Gerenciador de Banco de Dados Postgresql

Linguagem PHP

Navegador Mozilla, Firefox, Internet Explorer, algumas funções podem não funcionar no Netscape

# **Instalação**

Banco de dados

As seguintes etapas devem ser efetuadas no PostgreSQL antes de executar o dump da base unidade2.txt: **Criar a base de dados** que deverá conter o dump. Esta base deve ser criada com a codificação LATIN1 no postgresql - **Criar usuários**: **adm** que será o administrador dos sistemas de informação, usuário já cadastrado nas tabelas (pessoa, usuario) existentes no dump e criar o usuário **user** que possui permissão em todas as tabelas e visões do banco existentes no dump.

Após a criação da base e dos usuários deve-se **executar o dump**. As seguintes tarefas devem ser efetuadas para fazer o dump no linux: é necessário colocar o arquivo que contém o dump (unidade2.txt) no diretório /TMP - executar o comando **su postgres** dentro do diretório /TMP – em seguida digitar o comando: **psql unidade2<unidade2.txt**

Onde: **unidade** é o nome da base criada no postgresql e **unidade2.txt** é o arquivo que contém o dump.

Este comando tem por finalidade fazer o dump, ou seja, restaurar a cópia do banco de dados que está no arquivo unidade2.txt para a base unidade2. Após o dump deve-se abrir a base de dados no Postgresql e na tabela pessoa alterar o CPF do Administrador, que já está cadastrado, colocando um CPF válido para que não ocorram problemas ao alterar os dados do Administrador na aplicação. Este campo é obrigatório e exige CPF válido.

### Pastas com Scripts

A pasta **software2** deve ser colocada na pasta raiz do servidor de páginas. A base de dados a ser utilizada deve ser configurada no arquivo conexao.php localizado na pasta raiz do sistema na seguinte linha de código:

```
$string de conexao = "host=localhost port=5432
dbname=unidade2 user=user password=lb4kam3b678";
```
onde:

**dbname**=unidade -> indica o nome da base de dados e **password** -> deve ser a senha do usuário "user" no postgresql

As pastas **anexos\_projetos**, a**nexos\_atividades**, **anexos\_planosacao** localizadas em software/BD\_Projeto devem possuir permissão de leitura, execução e gravação para outros usuários.

O conteúdo do rodapé referente aos dados da unidade pode ser alterado no arquivo corpo.php localizado na pasta raiz do sistema.

O texto existente na tela inicial dos sistemas de informação, tela de boas-vindas, pode ser alterado no arquivo corpo.php localizado na pasta raiz do sistema.

O texto referente à tela de boas-vindas de cada sistema específico (clientes, projetos) pode ser alterado no arquivo boas\_vindas.htm localizado na pasta do referido sistema, BD\_Projeto (Projetos) ou BD\_Pessoa (Clientes).

O banner da unidade existente na parte superior das telas do sistema pode ser alterado no arquivo corpo.php na seguinte linha de código:

<td ><img src = "**imagens/painel\_cpact.png**" width = "760" height = "150" border = "0"> </td> sendo que o arquivo referente ao banner, neste caso o "**painel\_cpact.png**", deve estar na pasta imagens localizada na pasta raiz do sistema.

Importante

Quando utiliza-se o argumento HOST= no PG\_CONNECT é necessário carregar o postmaster com a opção "-i". Informação retirada do site (http://br.php.net/pg\_connect).

Para a instalação do sistema no FreeBSD, deve-se acrescentar no rc.conf a linha postgresql\_flags="-o "-i"" de modo que o pg\_ctl passe para o postmaster a opção necessária na inicialização do banco.

## **Acesso ao Sistema**

Para o primeiro acesso ao sistema através da aplicação, é necessário entrar com as informações abaixo, conforme Figura1:

Login: adm

Senha: lb4kam3b678

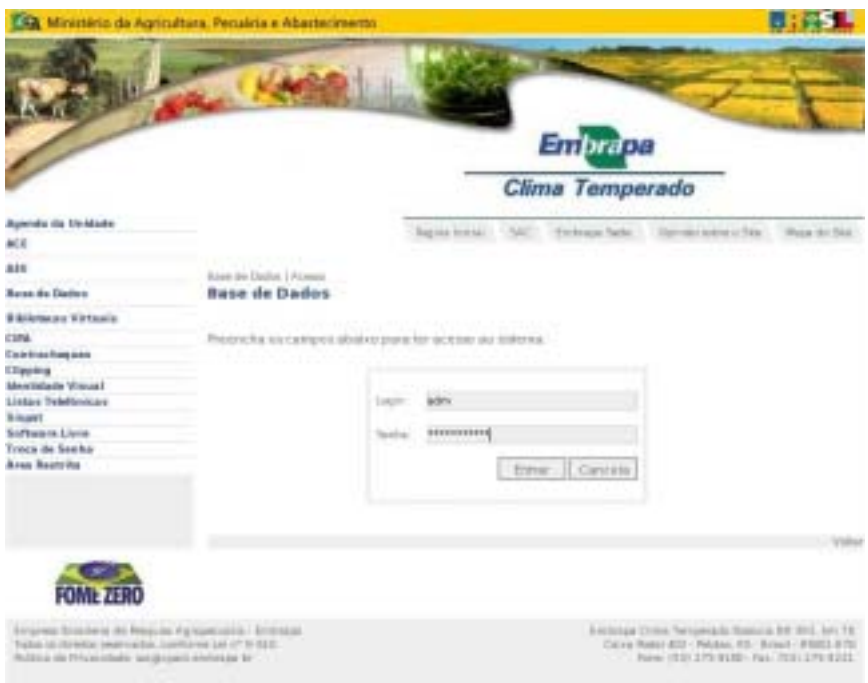

**Figura 1.** Acesso aos Sistemas.

# **Administração dos Sistemas de Informação**

As atividades de Administração incluem cadastro, alteração, exclusão de usuários, conforme figura2, bem como, definição de privilégios de usuários para acesso aos sistemas e suas opções. É possível também a criação de novas bases de dados no menu, bem como, tabelas que deverão compor as novas bases.

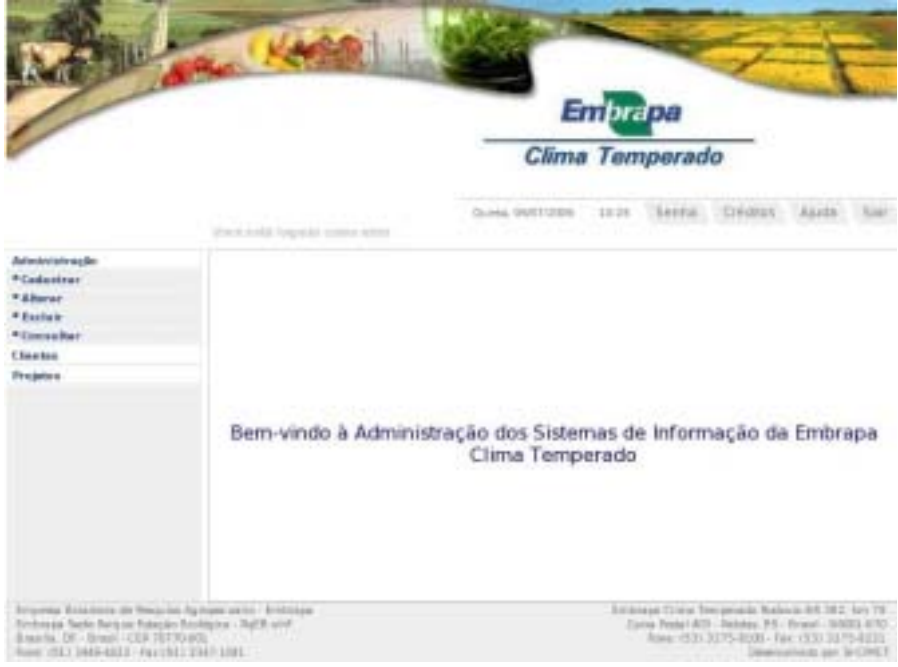

**Figura 2.** Administração dos Sistemas.

## Criar Usuários

**Usuário** *-* refere-se a qualquer pessoa que terá acesso ao sistema. Este cadastro requer antecipadamente o cadastro da pessoa no Sistema de Gestão de Clientes - opção Cadastrar Pessoa. O campo CPF é obrigatório.

Para cadastrar um Usuário as seguintes etapas devem ser seguidas: Clicar no **Menu Administração - Cadastrar - Usuário do Sistema** - selecionar a pessoa para a qual deseja-se criar um usuário. Digitar o login e a senha (provisória) para acesso ao sistema. Clicar sobre o botão **Cadastrar** que permite gravar as informações no banco de dados. O botão **Cancelar** permite ao usuário sair da tela sem gravar as informações digitadas.

**Senha**: A senha provisória (criada pelo Administrador) pode ser alterada pelo usuário através do botão "**Senha**", existente na parte superior das telas dos sistemas de informação. A senha criada através dos sistemas é criptografada. Portanto, é importante ressaltar que o sistema não aceita login de usuário com senha que não tenha sido criada através da aplicação, ou seja, senha que não esteja criptografada no banco de dados.

### Módulos

Um módulo é um conjunto de opções que podem incluir cadastro, alteração, exclusão ou consultas de acordo com o sistema.

Módulos do Sistema de Gestão de Clientes

O Sistema de Gestão de Clientes apresenta 3 módulos que devem ser atribuídos a usuários de acordo com suas características ou permissões de acesso.

**Módulo BD\_Clientes\_Atualizar** - atribui ao usuário permissão para cadastrar, alterar e excluir itens relacionados aos clientes e instituições, conforme Tabela1. O usuário cadastrado neste módulo terá disponível as seguintes opções:

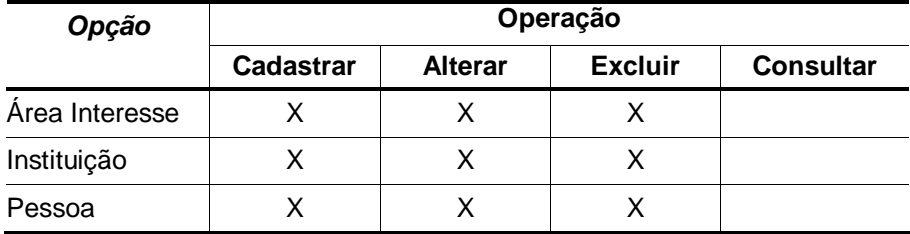

**Tabela1.** Módulo Clientes Atualizar.

**Módulo BD\_Clientes\_Consultar** - atribui ao usuário permissão para consultar itens relacionados a clientes e instituições, conforme Tabela2. O usuário cadastrado neste módulo terá disponível as seguintes opções:

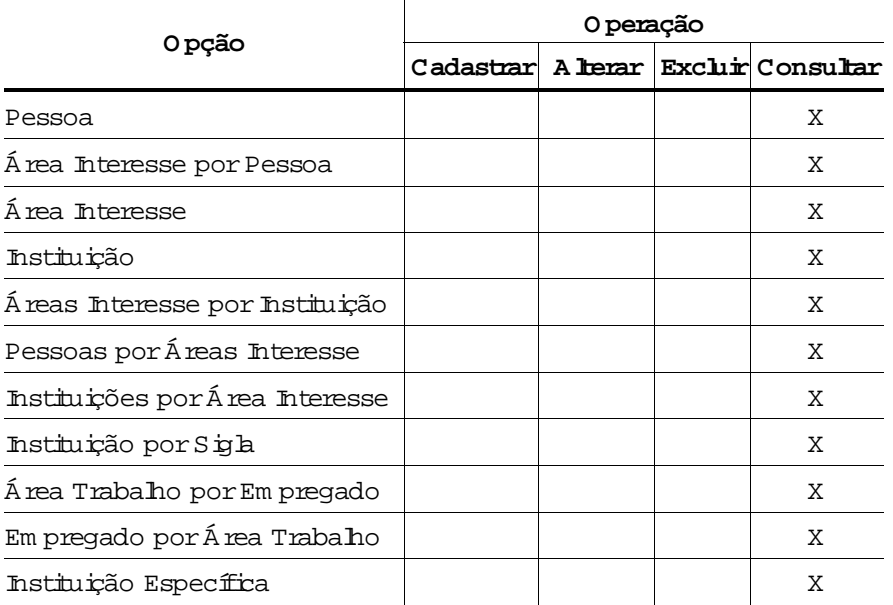

**Tabela 2.** Módulo Clientes Consultar.

**Módulo BD\_Clientes\_RH** - atribui ao usuário permissão para atualizar e consultar itens relacionados a empregados, estagiários e bolsistas, conforme Tabela3. O usuário cadastrado neste módulo terá disponível as seguintes opções:

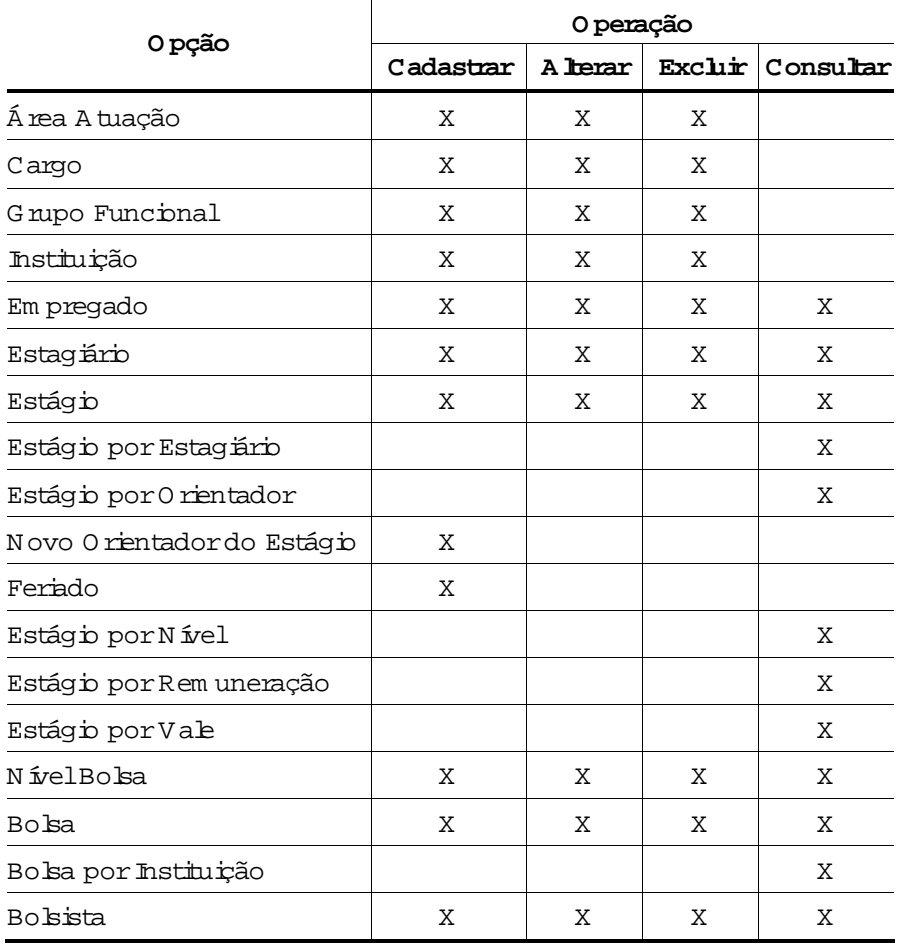

**Tabela 3.** Módulo Clientes - RH.

Módulos do Sistema de Gestão de Projetos

O Sistema de Gestão de Projetos apresenta 2 módulos que devem ser atribuídos a usuários de acordo com suas características ou permissões de acesso.

**Módulo BD\_Projeto\_Atualizar** - atribui ao usuário permissão para cadastrar, alterar e excluir itens relacionados aos projetos, conforme Tabela 4. O usuário cadastrado neste módulo terá disponível as seguintes opções:

| 0 pção             | 0 peração |         |         |           |
|--------------------|-----------|---------|---------|-----------|
|                    | Cadastrar | A lerar | Excluir | Consultar |
| A tividade         | X         | Χ       | Χ       |           |
| Categoria Projeto  | X         | X       | Χ       |           |
| 0 rcam ento        | X         | X       | Χ       |           |
| Phano A cão        | X         | Χ       | Χ       |           |
| Projeto            | X         | X       | Х       |           |
| Projeto Componente | Х         | X       | Х       |           |

**Tabela 4.** Módulo Projeto Atualizar.

**Módulo BD\_Projeto\_Consultar** - atribui ao usuário permissão para consultar itens relacionados aos projetos, conforme Tabela5. O usuário cadastrado neste módulo terá disponível as seguintes opções:

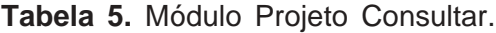

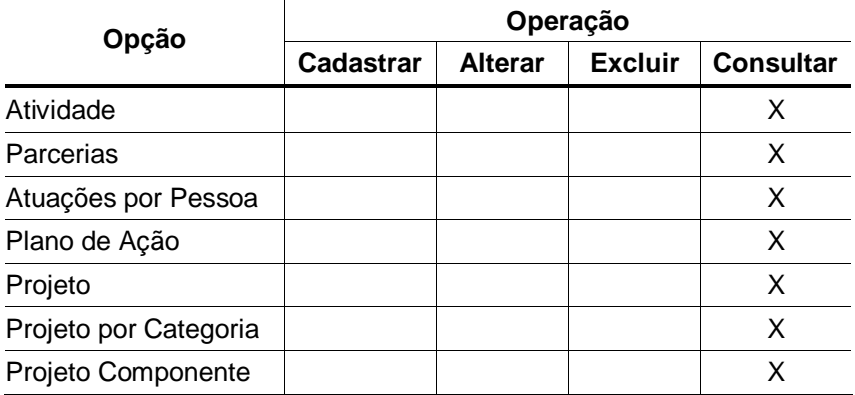

## Atribuir Permissões de Acesso aos Usuários

A atribuição de módulos a determinado usuário é definida pelo Administrador do sistema. Para atribuir permissões de acesso a um usuário as seguintes etapas devem ser seguidas: clicar no **Menu Administração - Cadastrar – Usuários em Módulos**  selecionar o módulo, selecionar o usuário e clicar no botão consultar para visualizar as tabelas e opções daquele módulo. Em seguida, clicar sobre o botão **Cadastrar** que permite gravar as informações no banco de dados. O botão **Cancelar** permite ao usuário sair da tela sem gravar as informações digitadas.

## Alterar Usuário

Esta opção permite trocar o login e a senha de um usuário, pode ser utilizada quando o usuário esqueceu sua senha.

Para alterar o cadastro de um Usuário as seguintes etapas devem ser seguidas: Clicar no **Menu Administração - Alterar - Usuário do Sistema** - selecionar a pessoa para a qual deseja-se alterar o cadastro. Clicar sobre o botão **Alterar** que permite gravar as informações no banco de dados. O botão **Cancelar** permite ao usuário sair da tela sem gravar as alterações efetuadas.

## **Consultar**

Tabelas por Módulos

Exibe a lista de tabelas de determinado módulo, bem como, as opções atribuídas a cada tabela.

## Tabelas por Usuários

Exibe a lista de tabelas atribuídas a determinado usuário, bem como, as opções atribuídas a cada tabela.

## **Referências bibliográficas**

DATE, C.J**. Introdução a sistemas de banco de dados**. 3. ed. São Paulo: Campus, 1991. 120 p.

STONEBRAKER, M. **Documentação do PostgreSQL 7.4.1**. Rio de Janeiro: Câmara Municipal: 2004. 89 p. Traduzido por Halley Pacheco de Oliveira.

ELMASRI, R.; NAVATE, S.B. **Fundamentals of database systems**. 2. ed. Redwood City: The Benjamin/Cummings, 1994. 34 p.

HEUSER, C.A. **Projeto de banco de dados**. 3. ed. Porto Alegre: Sagra Luzzatto, 2000. 204 p.

KORTH, H.F.; SILBERSCHATZ, A. SUDARSHAN, S. **Database systems concepts**. 3. ed. New York: Mcgraw Hill, 1997. 140 p.

MENEZES, L.C. **Gestão de projetos**: material de apoio do curso online gestão de projetos. São Paulo: Catho, 2006. 124 p.

NIEDERAUER, J. **Guia de consulta rápida postgresql**. São Paulo: Novatec, 2001. 127 p.

REZENDE, D.A.; ABREU, A.F. de. **Tecnologia da informação**: aplicada a sistemas de informação empresariais. São Paulo: Atlas, 2000. 309 p.

SILVA, L.C. da. **Banco de dados para web do planejamento à implementação**. São Paulo: Érica, 2001. 240 p.

NIEDERAUER, J. **Desenvolvendo websites com PHP4**. Pelotas: Vanguarda, 2001. 256 p.